## **Calliope mini – Online-Modul**

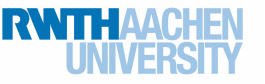

## Projekt: Sirene und Blaulicht

Gelegentlich hört und seht ihr sie, wenn ihr durch die Straßen lauft: die Sirenen und Blaulichter von Polizei, Feuerwehr und Rettungsdienst. Wenn ihr dieses Projekt bearbeitet habt, könnt ihr euer eigenes Blaulicht und eine Sirene mit dem Calliope mini simulieren. Dazu werdet ihr auch die bedingte Verzweigung kennenlernen.

Bevor ihr loslegt: Denkt daran, dass ihr ein **neues Projekt** anlegt und strene **und es unter** einem passenden Namen **speichert.** 

## Blaulicht und Sirene

## Die Sirene

Ihr startet mit der Sirene. Sie soll ertönen, wenn Knopf A gedrückt gehalten wird.

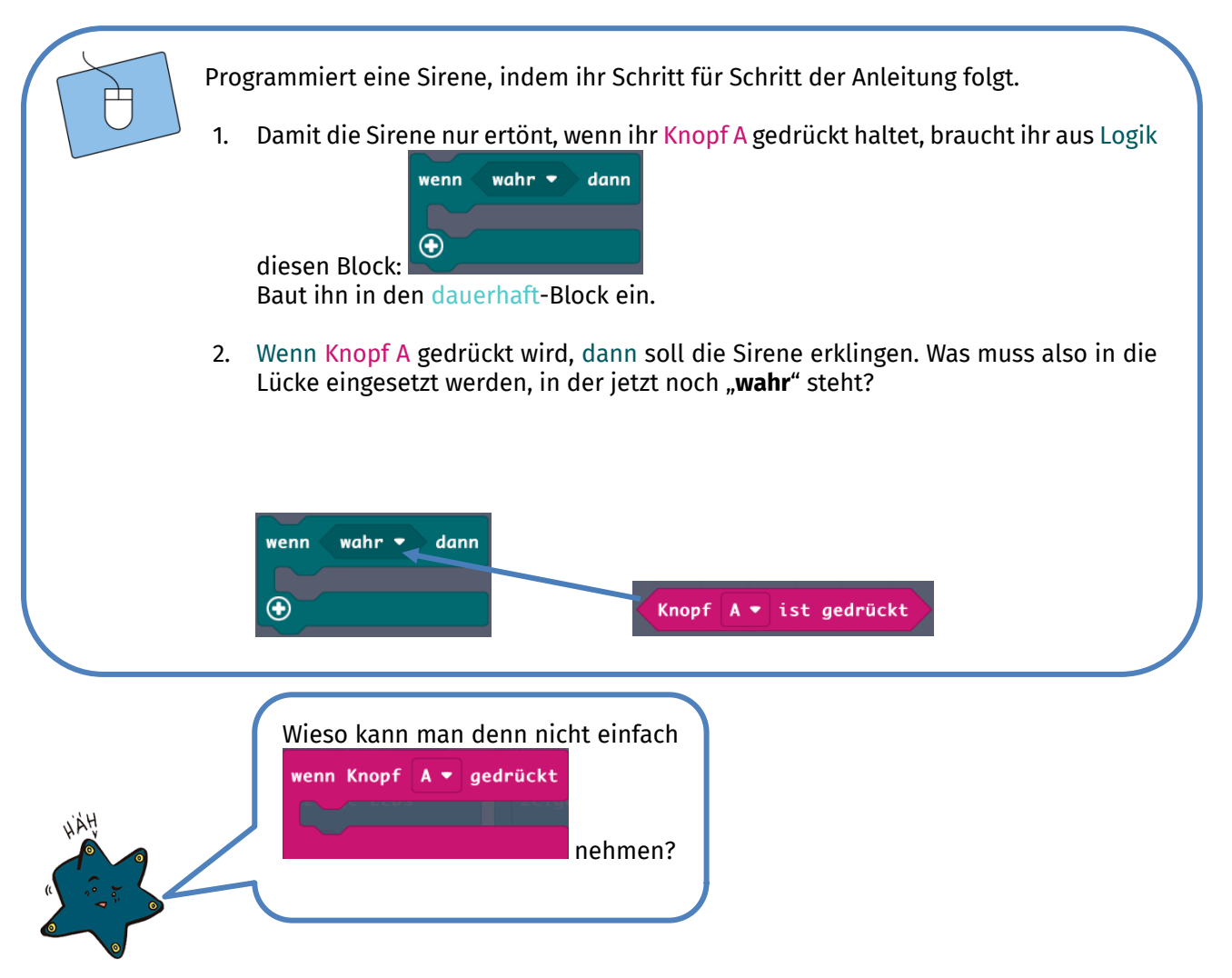

Würdet ihr den von Calli vorgeschlagenen Block nehmen, dann würde eure Sirene starten, wenn ihr Knopf A

wenn

wahr  $\bullet$  dann

drückt, dann aber auch angeschaltet bleiben. Mit dem  $\bullet$  -Block erreicht ihr, dass eure Sirene **nur** erklingt, solange Knopf A **gedrückt bleibt**. Wenn ihr Knopf A also wieder loslasst, ist der Calliope mini wieder stumm.

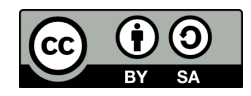

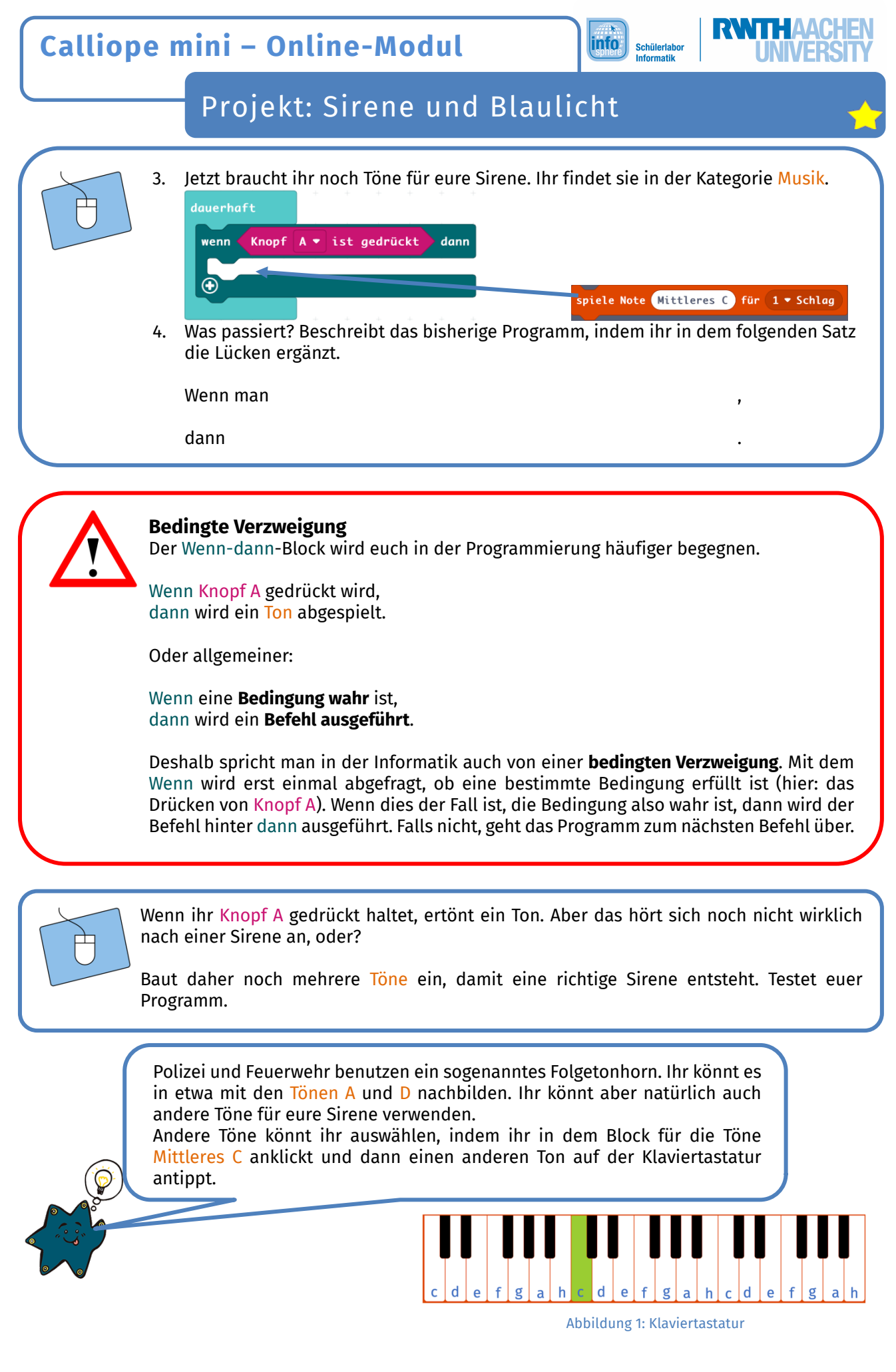

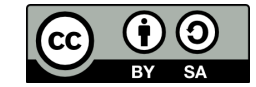

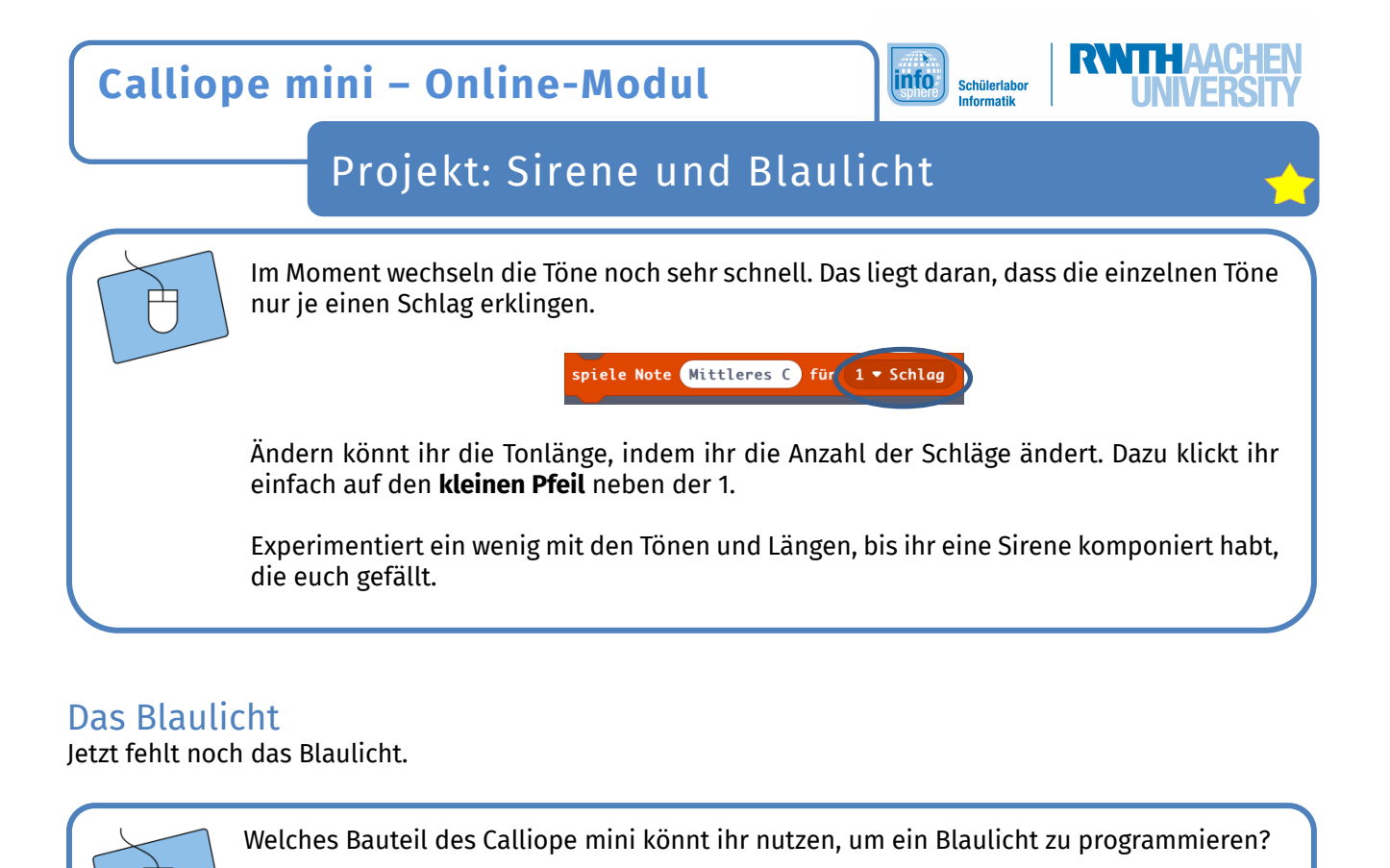

Ihr erinnert euch nicht mehr? Calli weiß Rat.

⊛◘ Bildschirm und sieht so and sieht so and:

Auf dem Calliope mini ist eine RGB-LED verbaut. RGB Steht für Rot, Grün, Blau. Mit der RGB-LED können alle Farben gemischt werden. Im Simulator ist die RGB-LED

Eure Aufgabe ist nun, die RGB-LED und Knopf B so zu programmieren, dass sie zusammen als Blaulicht funktionieren. Dies bedeutet konkret:

Wenn ihr Knopf B gedrückt haltet, dann soll die RGB-LED blau leuchten.

Hierfür benötigt ihr die folgenden Blöcke. Sucht sie heraus, und baut sie richtig in euer schon bestehendes Sirenen-Programm ein. Denkt auch daran, die Farbe anzupassen:

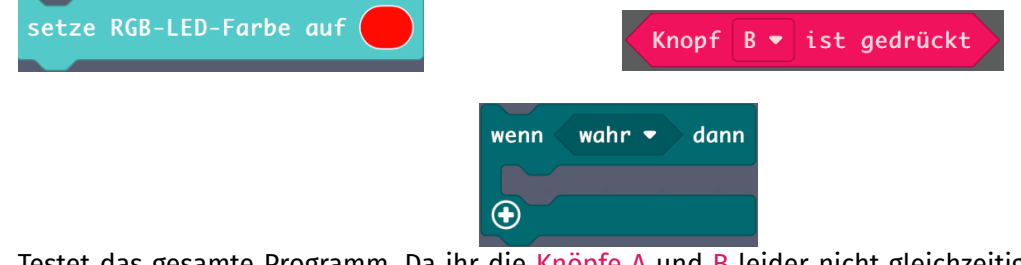

Testet das gesamte Programm. Da ihr die Knöpfe A und B leider nicht gleichzeitig drücken könnt, probiert ihr sie am besten einfach nacheinander aus.

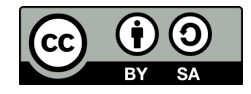

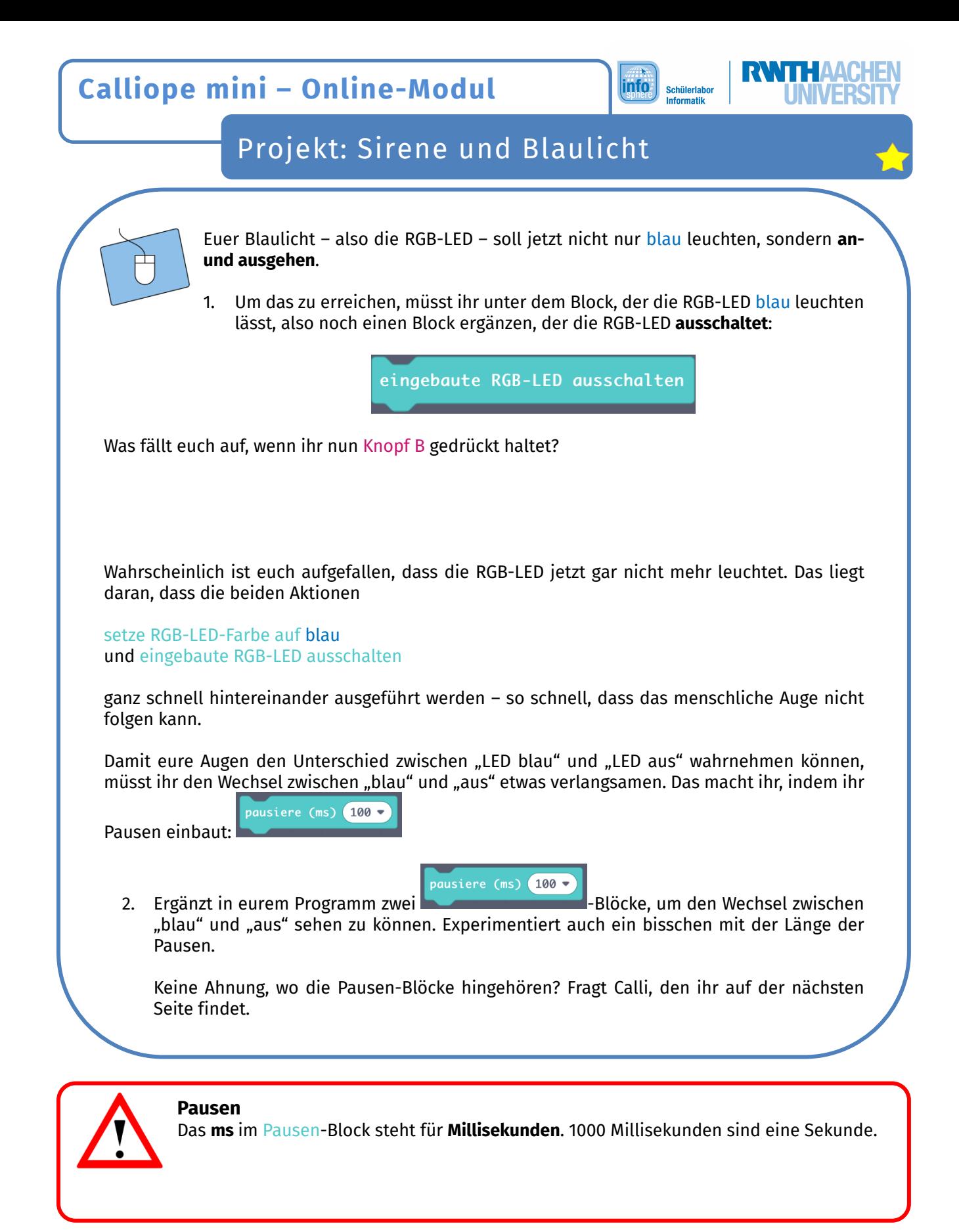

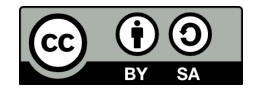

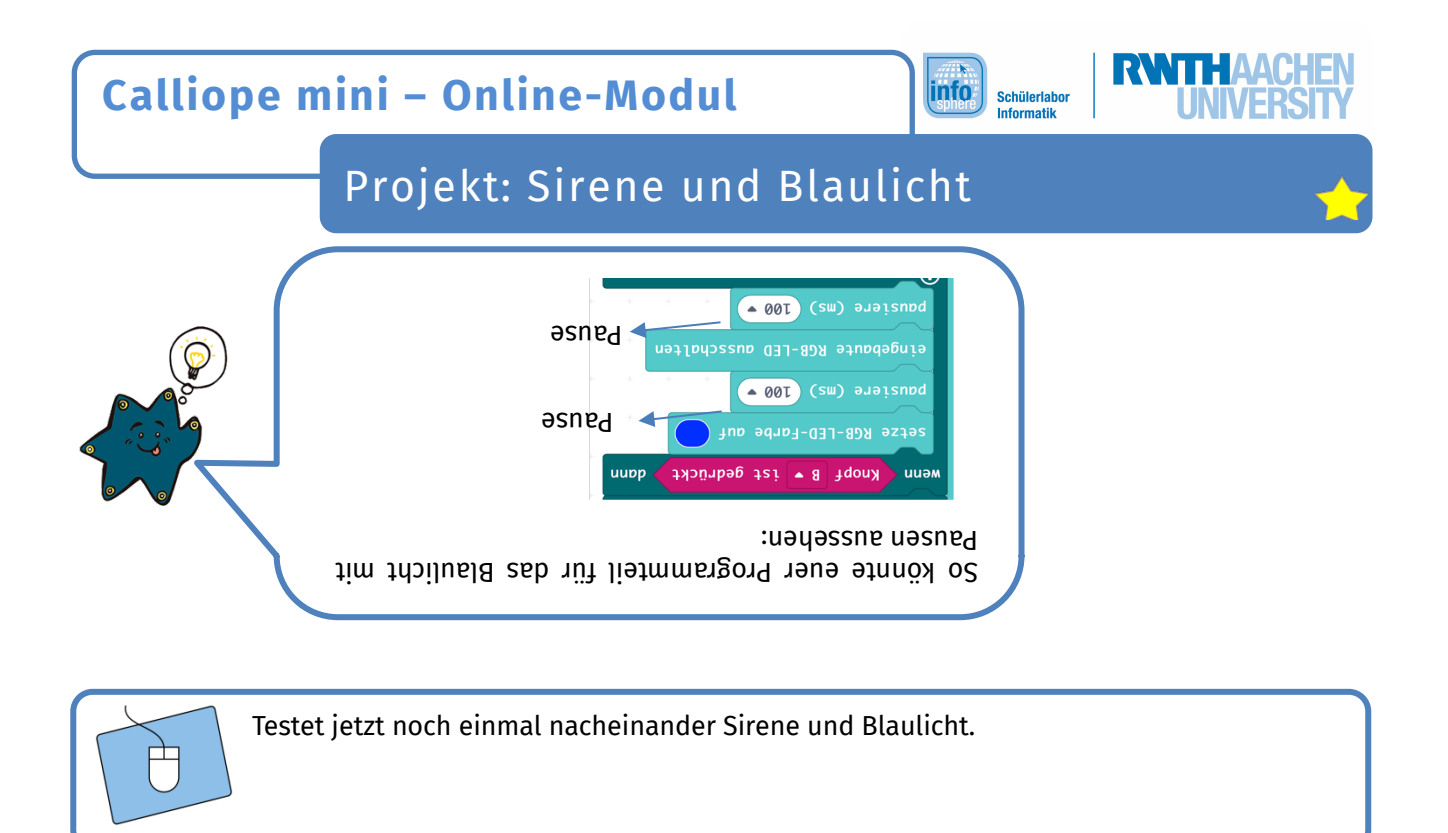

*Klappt alles? Sehr gut, denn dann habt ihr euer Blaulicht-und-Sirene-Projekt erfolgreich bewältigt und könnt mit einem neuen Projekt beginnen. Sollte es noch Fragen oder Probleme geben, kontaktiert jederzeit einen Betreuer oder eine Betreuerin.*

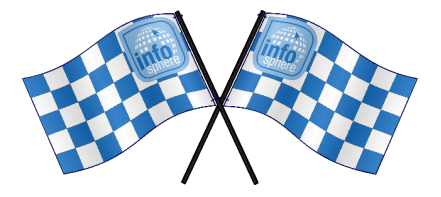

*Quellenverzeichnis:*

**Abbildung 1** *– Screenshot des MakeCode-Editors (https://makecode.calliope.cc/) ergänzt durch Noten* **Programmierblöcke** – *Quelle: Screenshot des MakeCode-Editors (https://makecode.calliope.cc/)* **Abbildung der RGB-LED** – *Quelle: Screenshot des Simulators des MakeCode-Editors (https://makecode.calliope.cc/)*

**0, A, D,**  $\blacklozenge$ **,**  $\blacklozenge$ **,**  $\blacklozenge$ ,  $\blacklozenge$ ,  $\blacklozenge$  angefertigt vom InfoSphere-Team

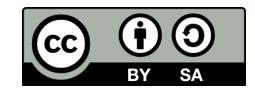